## **Prescot Best**

(a quick overview)

Prescot Best is a system for displaying your Personal Best times via the Prescot Swimming Club website.

It is currently in a trial mode since the data is not yet being stored in a database but it is still functional and will display real times.

## **Entry screen**

To enter Prescot Best click on the Members tab then select the Prescot Best option, the screen below should then be displayed.

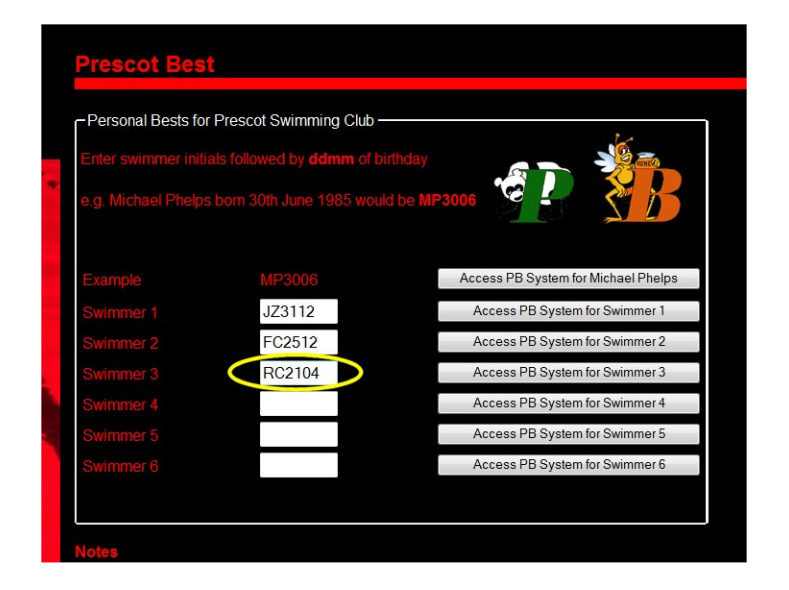

**Prescot Best entry screen** 

Prescot's swimmers will all be set up with an id which is the swimmers initials, followed by their birthday in ddmm format. (about 75% of swimmers are now set up).

For example swimmer Kyle Smith whose birthday is on the  $3<sup>rd</sup>$  November would have an id of KS0311.

If we get 2 swimmers with the same id's (chances are about 250,000 to 1 against – which means it will probably happen), then we will add a letter to the end of at least one of them. So far however so good.

You can enter up to 6 different ids and the system should save these values in a cookie so that they are there next time you use them.

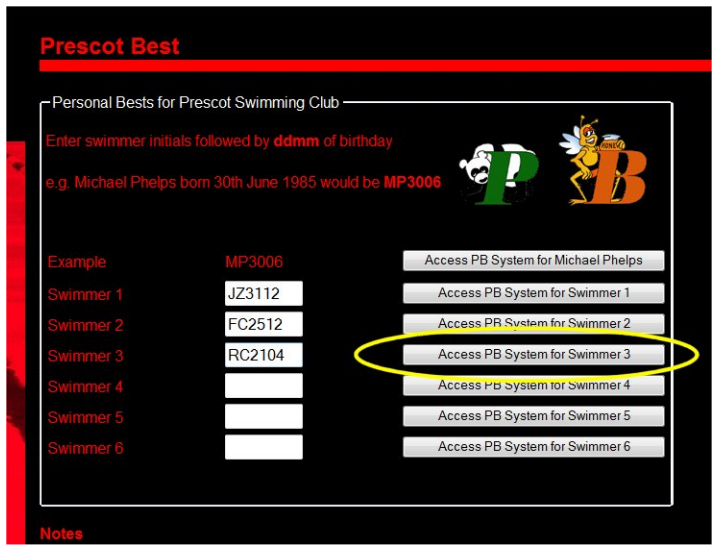

Once you have entered a code, click the associated button to the right to enter the main screen. If you enter a code that the system does not recognise then the system will tell you.

## **Main screen**

The main screen for the system is displayed, hopefully you will have selected the correct swimmer which should be indicated as shown below.

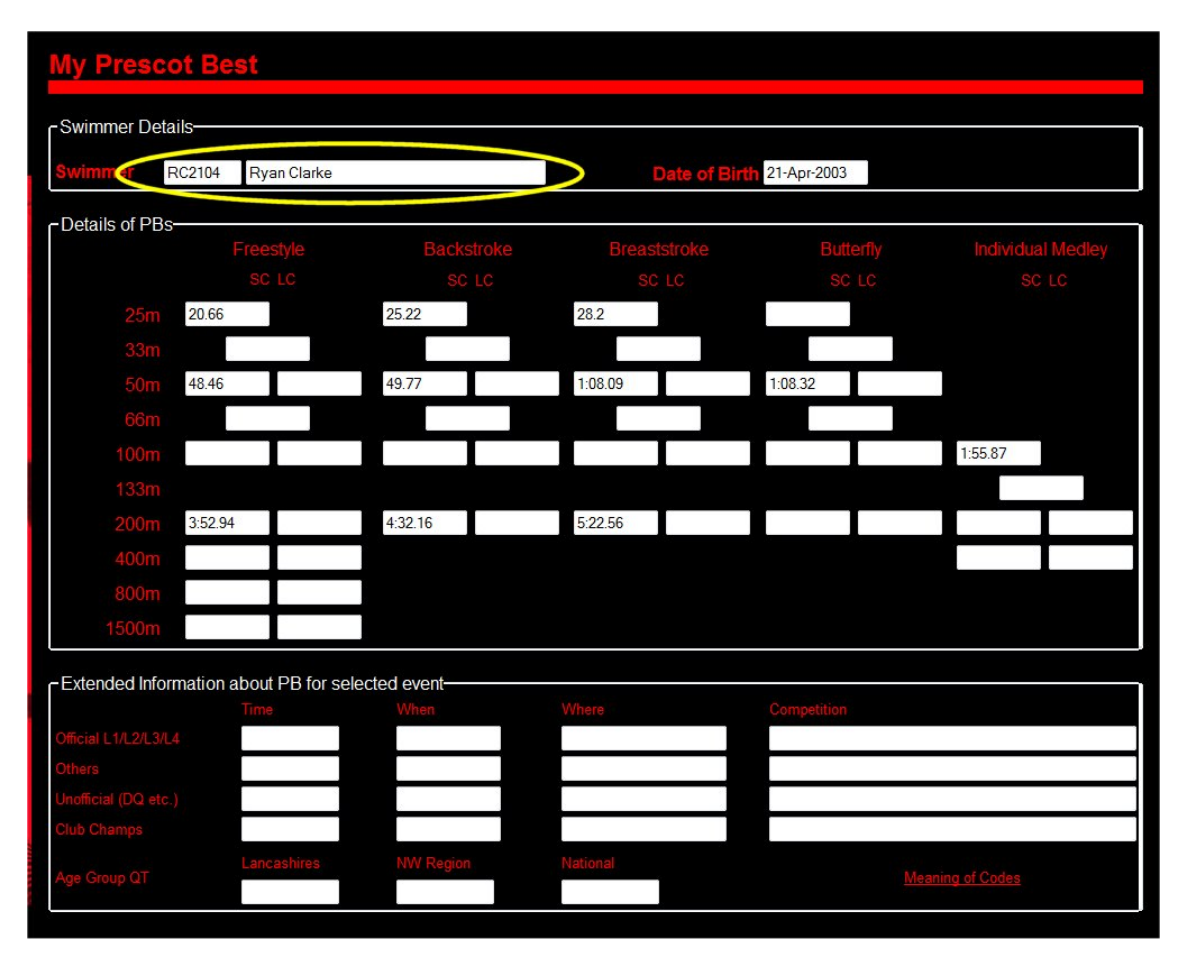

The screen shows all the best times recorded for various events. Not all will be filled in since there are spaces for 33m and 66m events as well as Short Course (25m pools) and Long Course (50m) events.

If you have recorded a time that is not displayed then please contact us using the pb@prescotswimmingclub.org address.

Eventually there will be an extra part of the system that will allow you to update the times.

Click on a time and more information about the event is shown in the boxes below box indicating the time. In the example below the 50m Backstroke time is shown and further information about the time and other 50m Backstroke times are shown.

The qualifying times for various meets will also be displayed once they are announced.

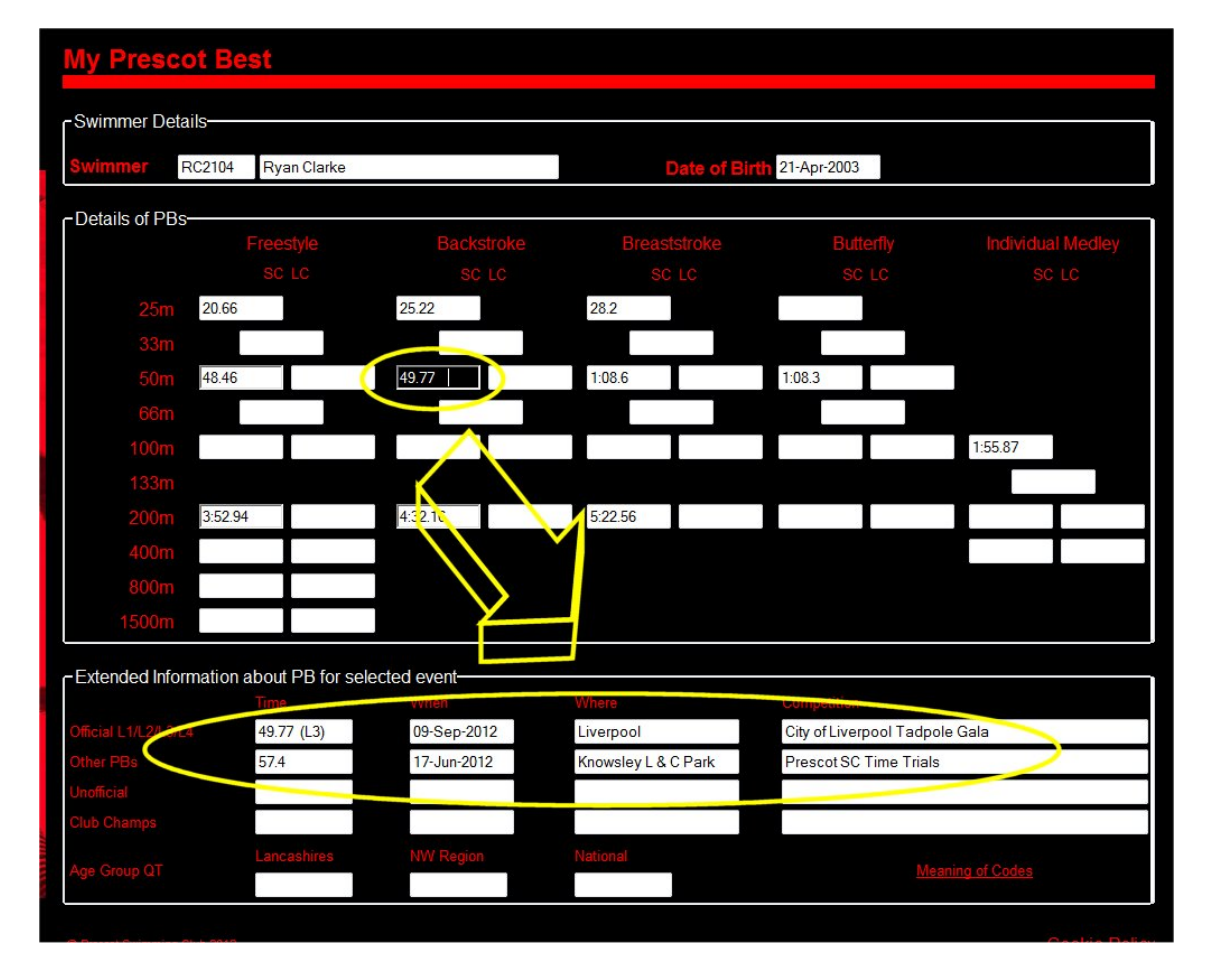

The first row contains information about any Level 1, 2, 3 or 4 events that you (or your swimmers) have entered. This information has been imported from the ASA biographical site.

The second row contains times recorded by Matt in the PB spreadsheet he currently holds and displays on the notice board at the pool. We will try to update these records with more information about when, where etc. the time was recorded.

The third row are unofficial times, such as when there has been no timekeeper, in training, or was part of a relay split (other than the  $1<sup>st</sup>$  leg).

The fourth row holds times for the even recorded at the Club Championships. If the event was not entered in the previous year then the year before that time is used etc.

The fastest of the top 2 rows is shown as the PB in the main screen. Only if there are no times held in these 2 rows is the time from Row 3 shown instead.

## **Updates**

As I mentioned before the system is scripted to update from the ASA Biographical database. (I do have do some cutting and pasting first). It will also take updates from other places such as imports from Hy-Tek files and also allows for manual entry of unofficial times.

Eventually the system will be database driven with possibly updates being driven by the swimmers themselves.

Rob Clarke Prescot Swimming Club

26 September 2012